<span id="page-0-1"></span><span id="page-0-0"></span>IBM TotalStorage SAN Volume Controller

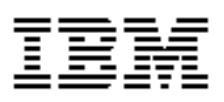

# **Host Attachment User's Guide**

<span id="page-0-2"></span>*Version 2.1.0 Errata March 10, 2005*

SC26-7563-04-Errata Errata.

# **Contents**

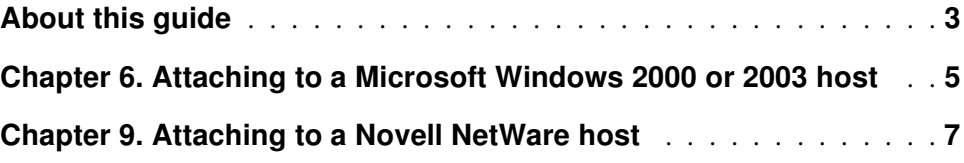

# **About this guide**

This guide provides errata information that pertains to release 2.1.0 of the IBM TotalStorage SAN Volume Controller Host Attachment User's Guide.

This [guide](#page-0-0) contains the corrections and additions on a per chapter basis. The chapter numbers in this guide correspond directly with the chapter numbers in the Host Attachment User's Guide supplied with your SAN Volume Controller.

# **Who should use this guide**

[Before](#page-0-0) using the IBM TotalStorage SAN Volume Controller, you should review the errata contained within this guide and note the details with respect to the copy of the Host Attachment User's Guide supplied with you SAN Volume Controller.

## **Last Update**

This document was last updated: March 10, 2005

### <span id="page-6-0"></span>**Chapter 6. Attaching to a Microsoft Windows 2000 or 2003 host**

*The following corrections should be noted.*

#### **SAN boot support for Windows 2000 and 2003**

*Page 47, corrections to table 12 and table 13.*

Option 1 in both tables is incorrect. The SAN Volume Controller does not currently support booting from the SAN for hosts using Emulex host bus adapters.

## <span id="page-8-0"></span>**Chapter 9. Attaching to a Novell NetWare host**

*Page 62, replace the section headed Multipath Support for NetWare.*

#### **Multipath support for NetWare**

You must install a multipathing software on all NetWare hosts that are attached to the SAN Volume Controller.

On NetWare hosts, the following software provides multipathing support:

• Novell Storage Services (NSS)

*Page 63, delete the section Multipathing configuration maximums for NetWare and insert the following section.*

#### **Configuring multipath support for NetWare**

The following changes need to be made to the \NWSERVER\STARTUP.NCF file.

**1.** Enable Asynchronous Event Notification. Find the line that reads LOAD SCSIHD.CDM and add the letters AEN to the end of the line.

LOAD SCSIHD.CDM AEN

**2.** Set multipathing support. Add the following line to the top of the file:

SET MULTI-PATHING SUPPORT=ON

- **3.** Configure the host bus adapter. Locate the lines that load the fibrechannel host bus adapters, for example LOAD QL2300. HAM SLOT=101 and add the following switches, separated by spaces, to the end of the line:
	- **a.** /LUNS
	- **b.** /MAXLUNS=N Where N is the maximum number of LUNS to be configured
	- **c.** /ALLPATHS Set the host bus adapter to report all active paths to the higher level multipath software.
	- **d.** /PORTNAMES Set the host bus adapter to report all active ports to the higher level multipath software.

**e.** /INQUIRY Select the LUN detect method to use the SCSI Inquiry command.

An example line would be:

LOAD QL2300.HAM SLOT=101 /LUNS /MAXLUNS=64 /ALLPATHS /PORTNAMES /INQUIRY

The following change needs to be made to SYS: \SYSTEM\AUTOEXEC.NCF:

**1.** Find the line that reads MOUNT ALL Insert the line SCAN ALL LUNS above this line.

*Page 63, insert the following section after Clustering support for NetWare.*

#### **Configuring clustering support for NetWare**

The following changes need to be made to the SYS\SYSTEM\LDNCS.NCF file.

**1.** Prevent clustered hosts from entering a failover cascade when a single host fails. Find the line containing CLSTRLIB and add the flag /HMO=OFF.

CLSTRLIB /HMO=OFF

**1.** Prevent hosts from entering the recovery state following cluster or IO errors. Find the line containing SET AUTO RESTART AFTER ABEND and ensure this parameter is set to 3.

SET AUTO RESTART AFTER ABEND=3

A value of 3 will cause the host to immediately restart following a cluster or IO abend. A value less than 3 will cause the host to enter and remain in the recovery state with its network card disabled.